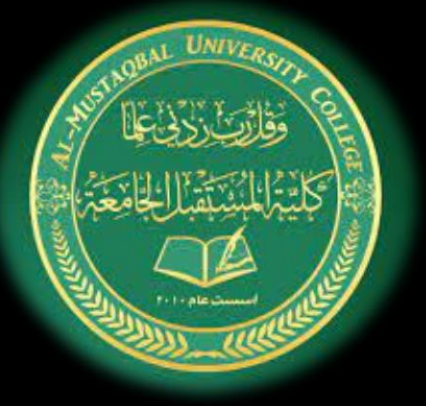

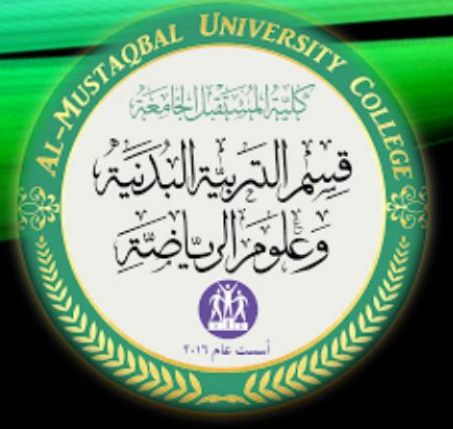

كلية المستقبل الجامعة

قسم التربية البدنية وعلوم الرياضة تطبيقات الحاسوب المرحلة الأولى المحاضرة السابعة م.م زهراء حسين علي

نظام التشغيل ويندوز

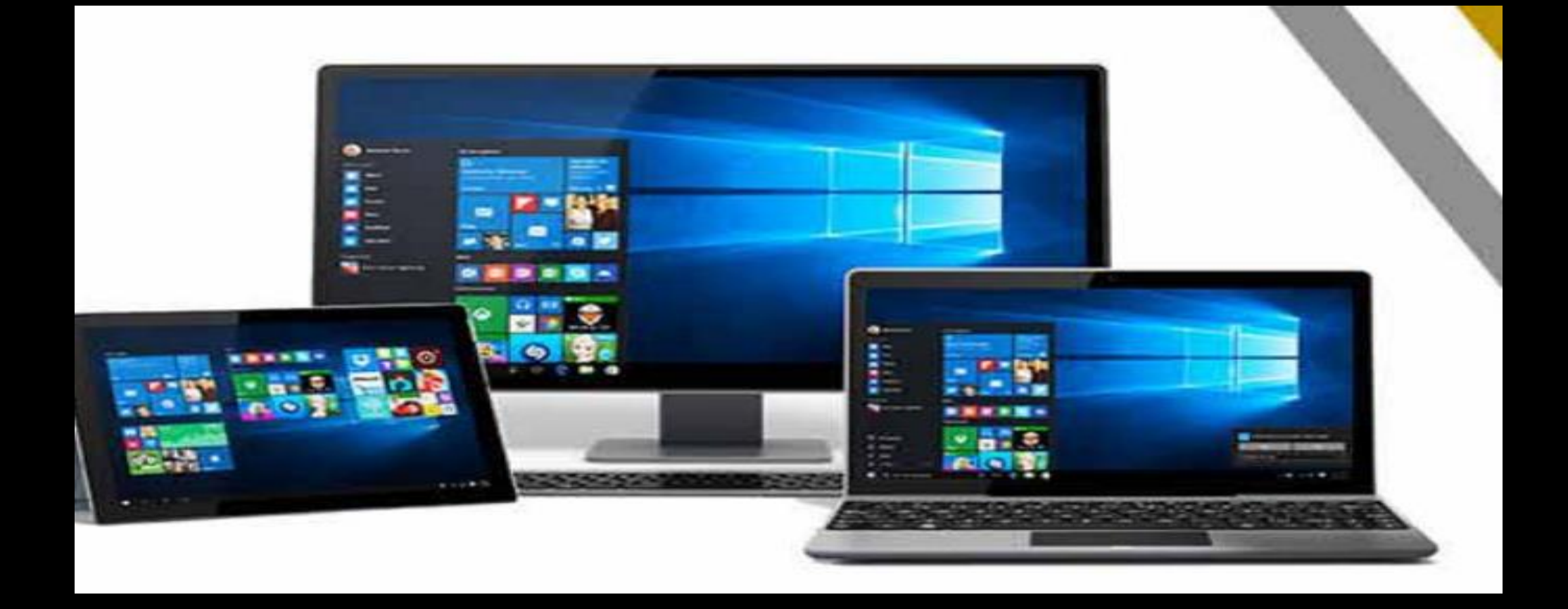

التعامل مع الملفات والمجلدات

## أر الملفات

يمكنك التفكير في الكمبيوتر بطريقة مجردة من خلال مقارنته مع خزانة إيداع. و على المستوى الأقل، فإن أصغر شيء يمكن أن تضعه في خزانة إيداع هو صفحة واحدة من الورق يوجد عليها بعض المعلومات. وتماثل صفحة الورق هذه ملفا مفردا على جهاز الكمبيوتر الخاص بك. ويمكن أن تماثل الملفات الكبيرة العديد من الأوراق الملصقة ببعضها البعض، ولكنها تظل تعتبر وحدة واحدة.

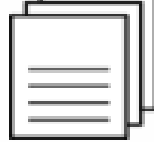

# التعامل مع الملفات والمجلدات

#### ب. المجلدات

لنتابع مع مثالنا عن خز انة الإيداع، يعتبر المجلد في برنامج ويندوز مطابقا تماما للمجلد الذي تحفظ فيه الأوراق. ويمكن أن يتسع المجلد للعديد من الملفات ويمكن تسمية المجلد بأي اسم ويمكن أيضاً أن يحتوي المجلد على مجلدات أخرى.

### فتح مجلد الكمبيوتر

يبدأ فحصنا للمجلدات والملفات والمكتبات بالتشابه عند دراسة مجلد الكمبيوتر فجميع المجلدات والملفات في جهاز الكمبيوتر مخزنة في مجلد الكمبيوتر . ويمكنك فتح هذا الإطار عن طريق النقر المزدوج في سطح المكتب.

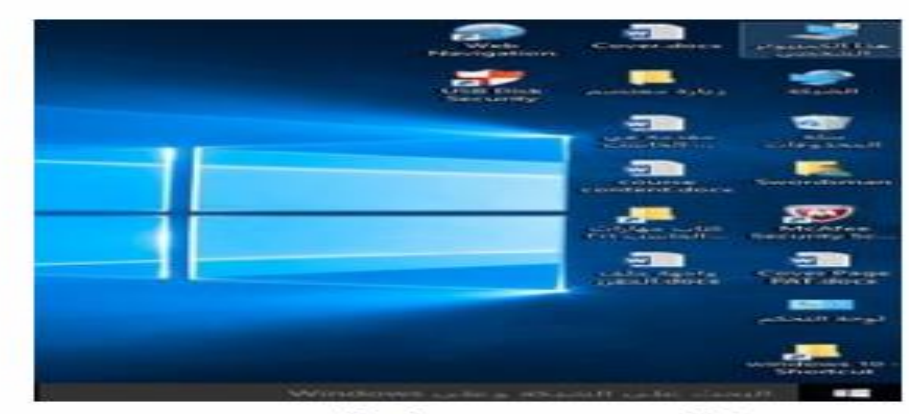

شكل (3.4) فتح مجلد الكمبيوتر

التعامل مع الملفات والمجلدات

نظرة عامة على مجلد الكمبيوتر يسمح لك مجلد الكمبيوتر بعرض جميع المحركات الصلبة بالإضافة إلى المحركات السريعة للناقل التسلسلي (USB) ومعظم الماسحات الضوئية والطابعات والكاميرات الرقمية. وهناك أيضاً قائمة بالمواقع علَى الجانب (الأيمن تسمح لك بالتنقل سريعا في الأجزاء المختلفة لجهاز الكمبيوتر . قم فقط بالنقر على الموقع للدخول إليه:

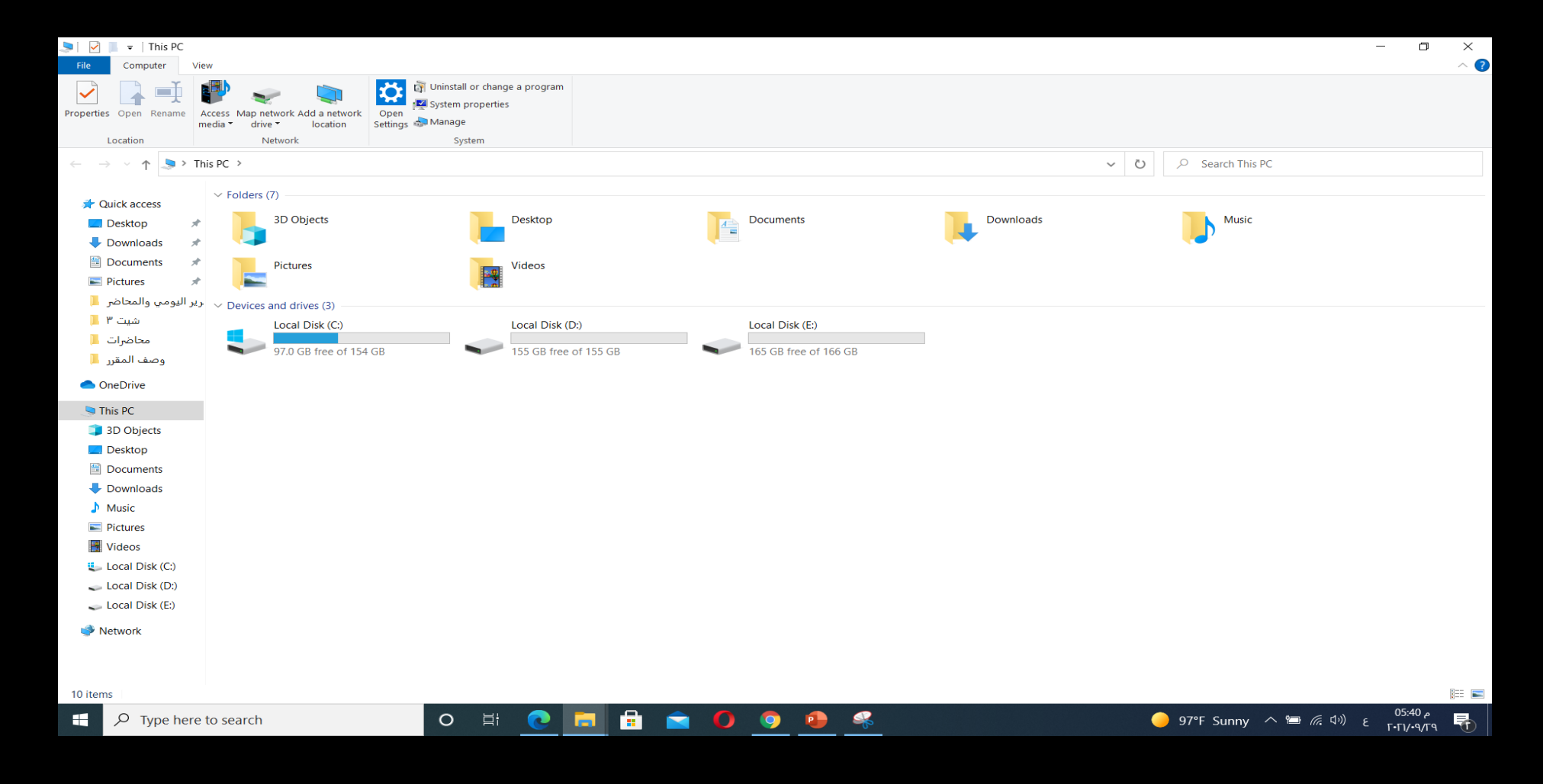

this pc مجلد

# التنقل في جهاز الكمبيوتر

يتم تخزين كافة المعلومات في جهاز الكمبيوتر على القرص الصلب، مع توسيع كافة الملفات والمجلدات بنظام هيكلي من القرص ويستخدم ويندوز 7 هيكلا منظمأ لتصنيف وعرض المعلومات ويمكنك استخدام هذه الخريطة لمساعدتك في التنفل عبر الهيكل:

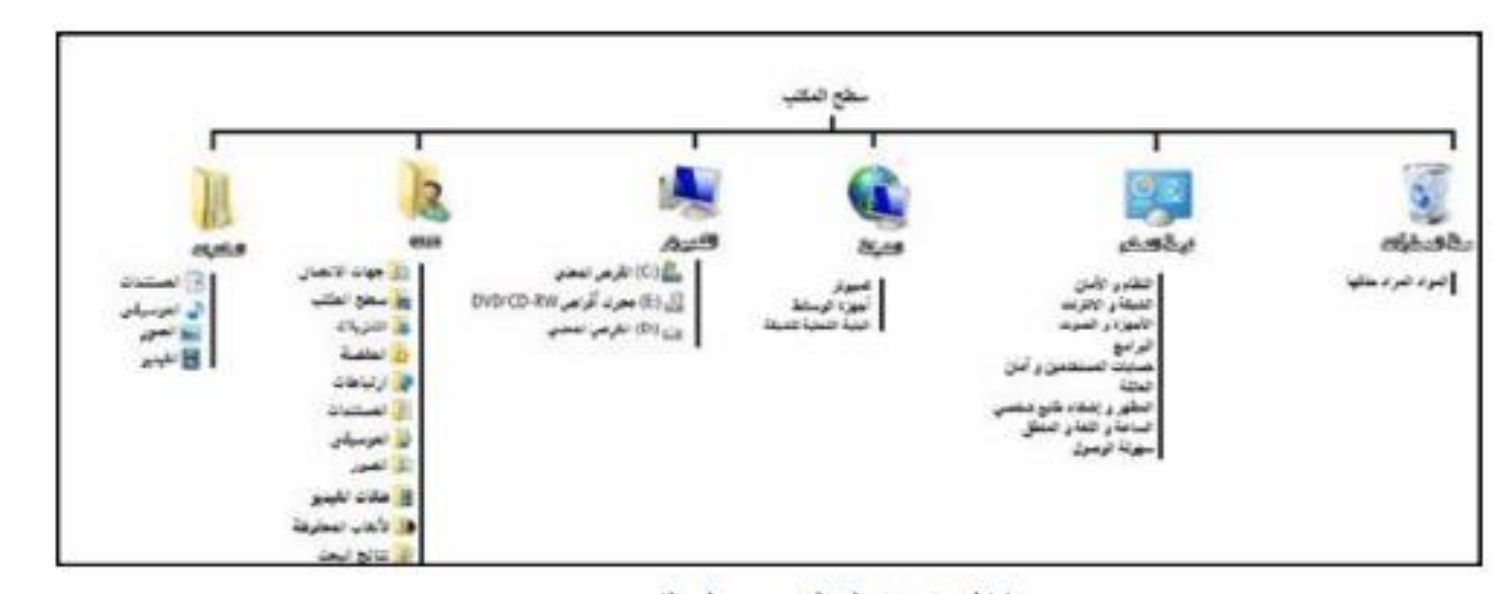

شكل (3.6) التنق<mark>ل في مجلد الكمبيو</mark>تر